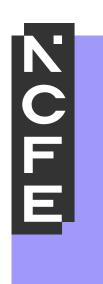

# End-Point Assessment

**SEPA USER GUIDE** 

Visit ncfe.org.uk Call 0191 240 8000

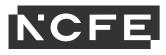

# Contents

| Introduction                          | .3 |
|---------------------------------------|----|
| Logging into SEPA                     | .3 |
| Forgotten Password                    | 3  |
| Navigation Menu                       | 4  |
| My Profile                            |    |
| Register Apprentices by Bulk Upload   | 8  |
| Registering Apprentices Individually1 |    |
| View/Edit Apprentices1                | 4  |
| Checklist and Documents1              | 5  |
| Requesting EPA2                       | 20 |
| Bookings/Re-sits2                     | 22 |
| Withdrawing an Apprentice2            | 23 |
| Employer Management2                  |    |
| Training Provider Management2         | 27 |
| Apprentice Status2                    | 28 |
| Contact Us2                           | 29 |

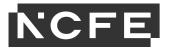

# Introduction

Smart End-Point Assessment (SEPA) is a platform that manages every aspect of end-point assessments (EPAs); from registering your apprentices, importing summative portfolios, recording evidence of the EPA, to viewing results and final grades.

# Logging into SEPA

Go to the website - https://smartepa.co.uk

|          | Second<br>Smart End Point Assessment |  |
|----------|--------------------------------------|--|
| 1        | Username                             |  |
| <b>^</b> | Password 📀                           |  |
| Forgo    | of Password                          |  |
|          | Login                                |  |
|          |                                      |  |

Type your username and password into the login box and click Login.

# **Forgotten Password**

If you are unsure of your password for SEPA, there is a forgotten password link on the SEPA homepage - <u>https://smartepa.co.uk</u>

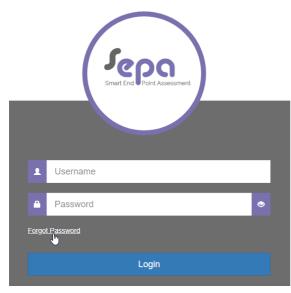

Your username is usually your email address and once you have clicked the link an email should be sent through within an hour.

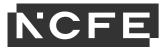

# **Navigation Menu**

On the left side of the page is the Navigation Menu.

| SETTING<br>Sm MANAGEMENT             | $\odot$ | DASHBOARD                         |
|--------------------------------------|---------|-----------------------------------|
| APPRENTICE<br>MANAGEMENT             | $\odot$ | Welcome Back, Kristyberesfordtest |
| EMPLOYER<br>MANAGEMENT               | $\odot$ | Dashboard                         |
| T TRAINING PROVIDER<br>Pm MANAGEMENT | $\odot$ | DASHBOARD                         |
| Ера ЕРА                              | $\odot$ |                                   |
| COMMUNICATION<br>Ch HISTORY          | $\odot$ |                                   |
| Re REPORTING                         | $\odot$ |                                   |

To expand specific areas of the Navigation Menu, select the arrow to the right of the area you would like to view.

| SETTING<br>Sm MANAGEMENT          | $\odot$ | DASHBOARD                         |
|-----------------------------------|---------|-----------------------------------|
| APPRENTICE<br>MANAGEMENT          | $\odot$ | Welcome Back, Kristyberesfordtest |
| EMPLOYER<br>MANAGEMENT            | $\odot$ | Dashboard                         |
| T TRAINING PROVIDER<br>MANAGEMENT | $\odot$ | DASHBOARD                         |
| Ера ЕРА                           | $\odot$ |                                   |
| Ch COMMUNICATION                  | $\odot$ |                                   |
| REPORTING                         | $\odot$ |                                   |

On the expanded area click the relevant text to open a sub-area.

| SETTING<br>MANAGEMENT                   | $\odot$ | DASHBOARD                         |
|-----------------------------------------|---------|-----------------------------------|
| APPRENTICE<br>MANAGEMENT                | $\odot$ | Welcome Back, Kristyberesfordtest |
| Add Apprentice<br>View/Eait Apprentices |         | Dashboard                         |
| EMPLOYER<br>MANAGEMENT                  | $\odot$ | DASHBOARD                         |
| T TRAINING PROVIDER<br>Pm MANAGEMENT    | $\odot$ |                                   |
| E<br>Pa EPA                             | $\odot$ |                                   |
| COMMUNICATION<br>Ch HISTORY             | $\odot$ |                                   |
| Re REPORTING                            | $\odot$ |                                   |

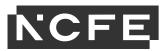

The sub-area displays a page in the main part of the window.

| Sm SETTING<br>MANAGEMENT 🛇              | Dashboard Add Apprentice 🕜 💌                                                          |
|-----------------------------------------|---------------------------------------------------------------------------------------|
| APPRENTICE<br>MANAGEMENT                | ADD APPRENTICE                                                                        |
| Add Apprentice<br>View/Edit Apprentices | Personal Details EPA Details Other                                                    |
| EMPLOYER MANAGEMENT                     | ULN                                                                                   |
| T TRAINING PROVIDER MANAGEMENT          | Title Email                                                                           |
| Е ЕРА 🛇                                 | Please Select  Given Name Phone Number Ext. +1234                                     |
|                                         | Family Name Mobile Number                                                             |
|                                         | DOB         Ethnic Origin           III         0 year(s) old         - Please Select |
|                                         | Gender Please Select                                                                  |
|                                         | This field is required.<br>Other (Gender)                                             |

The tabs across the top of the page show current and open pages.

| SETTING<br>MANAGEMENT 🛇             | DASHBOARD                                                                                      |  |
|-------------------------------------|------------------------------------------------------------------------------------------------|--|
|                                     | Welcome Back, Kristyberesfordtest                                                              |  |
| Am APPRENTICE MANAGEMENT            |                                                                                                |  |
| Add Apprentice                      | Dashboard Employers X 🖈 Add Apprentice X 🗴 Edit Training Provider/College X 🖈 Add Employer X 🗴 |  |
| View/Edit Apprentices               | ν2                                                                                             |  |
| view.Eur.Apprentices                | ADD APPRENTICE                                                                                 |  |
|                                     | Personal Details EPA Details Other                                                             |  |
| Add Employer                        |                                                                                                |  |
| View/Edit Employers                 |                                                                                                |  |
| view/Edit Employers                 | ULN                                                                                            |  |
|                                     |                                                                                                |  |
| Add Training Provider/College       | Title Email                                                                                    |  |
|                                     | - Flease Select V                                                                              |  |
| View/Edit Training Provider/College |                                                                                                |  |
|                                     | Given Name Phone Number                                                                        |  |
| E <sub>Pa</sub> EPA 📀               | Ext. +1234                                                                                     |  |
|                                     | Family Name Mobile Number                                                                      |  |
|                                     |                                                                                                |  |
| Ch HISTORY                          |                                                                                                |  |
|                                     | DOB Ethnic Origin                                                                              |  |
|                                     | 0 year(s) old Please Select                                                                    |  |
|                                     | Gender                                                                                         |  |
|                                     |                                                                                                |  |

To view the previous page, click the relevant tab on the top row.

| Sm SETTING MANAGEMENT                                                | DASHBOARD                                                                                                    |               |       |
|----------------------------------------------------------------------|----------------------------------------------------------------------------------------------------|---------------|-------|
| APPRENTICE MANAGEMENT                                                | Welcome Back. Kristyberesfordtest                                                                                                    |               |       |
| Add Apprentice<br>View/Edit Apprentices                              | Dashb ard     Employers     Image: Add Apprentice     Edit Training Provider/College     Image: Add Employer     Image: Add Employer       ADD APPRENTICE     Image: Add Employer     Image: Add Employer     Image: Add Employer     Image: Add Employer |               |       |
| EMPLOYER<br>MANAGEMENT                                               | Personal Details EPA Details Other                                                                                                    |               |       |
| Add Employer<br>View/Edit Employers                                  | ULN                                                                                                    |               |       |
| T TRAINING PROVIDER MANAGEMENT                                       |                                                                                                    |               |       |
| Add Training Provider/College<br>View/Edit Training Provider/College | - Please Select V                                                                                                    | mail          |       |
|                                                                      | Given Name Pi                                                                                                    | Phone Number  |       |
| Fa EPA 📀                                                             |                                                                                                    | Ext.          | +1234 |
|                                                                      |                                                                                                    | lobile Number |       |
|                                                                      | DOB                                                                                                    | thnic Origin  |       |
|                                                                      | Gender 0 year(s) old                                                                                                    | Please Select |       |

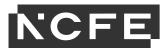

An asterisk on the tab shows a page has been edited but not saved. Edits must be saved before navigating away.

| SETTING<br>Sm MANAGEMENT            | DASHBOARD<br>Welcome Back, Kristyberesfordtest |               |
|-------------------------------------|------------------------------------------------|---------------|
| AMPRENTICE<br>MANAGEMENT            | Dashboard Add Apprentice                       |               |
| Add Apprentice                      |                                                |               |
| View/Edit Apprentices               | ADD APPRENTICE                                 |               |
| Em EMPLOYER MANAGEMENT              | Personal Details EPA Details Other             |               |
| Add Employer                        |                                                |               |
| View/Edit Employers                 | ULN                                            |               |
| Terrining provider<br>MANAGEMENT    |                                                |               |
| Add Training Provider/College       | Title                                          | Email         |
| View/Edit Training Provider/College | Please Select V                                |               |
| _                                   | Given Name                                     | Phone Number  |
| Fa EPA 📀                            | oL                                             | Ext. +1234    |
|                                     | Family Name                                    | Mobile Number |
|                                     | Bloggs                                         |               |
|                                     | DOB                                            | Ethnic Origin |
|                                     | U year(s) old                                  | Please Select |

You will be prompted to save edits before you leave the page.

| DASHBOARD                          |                                                                                                    |                                                                                                    |                                                                                                    |
|------------------------------------|----------------------------------------------------------------------------------------------------|----------------------------------------------------------------------------------------------------|----------------------------------------------------------------------------------------------------|
|                                    |                                                                                                    | ×                                                                                                    |                                                                                                    |
|                                    | ARE YOU SURE?                                                                                                    |                                                                                                    |                                                                                                    |
|                                    |                                                                                                    |                                                                                                    |                                                                                                    |
| ADDAFFRENTICE                      | If you choose to Cancel, this record will not be saved. Are you s                                                                                                    | sure you wish to cancel?                                                                                                    |                                                                                                    |
| Personal Details EPA Details Other |                                                                                                    | Cancel                                                                                                    |                                                                                                    |
| ULN                                |                                                                                                    | 7                                                                                                    |                                                                                                    |
|                                    |                                                                                                    |                                                                                                    |                                                                                                    |
| Title                              |                                                                                                    | Email                                                                                                    |                                                                                                    |
| Please Select                      | *                                                                                                    |                                                                                                    |                                                                                                    |
| Given Name                         |                                                                                                    | Phone Number                                                                                                    |                                                                                                    |
| Jo                                 |                                                                                                    |                                                                                                    | Ext. +1234                                                                                                    |
| Family Name                        |                                                                                                    | Mobile Number                                                                                                    |                                                                                                    |
| Bloggs                             |                                                                                                    |                                                                                                    |                                                                                                    |
| DOB                                |                                                                                                    | Ethnic Origin                                                                                                    |                                                                                                    |
| 0 year(s) old                      |                                                                                                    | Please Select                                                                                                    |                                                                                                    |
| Gender                             |                                                                                                    |                                                                                                    |                                                                                                    |
|                                    | Welcome Back. Kristyberesfordtest Dashboard Add Apprentice *  Add Apprentice *  Add | Welcome Back. Kristyberesfordtest Dashboard Add Apprentice  Add Apprentice ADD APPRENTICE If you choose to Cancel, this record will not be saved. Are you s If you choose to Cancel, this record will not be saved. Are you s ULN ULN IIIe Please Select - IIIe IIIe IIIe IIIE IIIE IIIE IIIE III | Welcome Back Kristyberesfordtest          Add Apprentice * 2       ARE YOU SURE?         ADD APPRENTICE       If you choose to Cancel, this record will not be saved. Are you sure you wish to cancel?         Personal Details       EPA Details       Other         ULN       Cancel       Cancel         Image: Concel Concel       Final       Phone Number         Given Name       Mobile Number       Mobile Number         Ioggs       Ethnic Origin       Ethnic Origin         Image: Image: I |

Mandatory fields show a red line on the left side of the text box. They turn green when they have been completed correctly.

|                                   | Welcome Back, Kristyberesfordtest  |                 |            |
|-----------------------------------|------------------------------------|-----------------|------------|
|                                   | Dashboard Add Apprentice * 🧭 💌     |                 |            |
| Add Apprentice                    |                                    |                 |            |
| View/Edit Apprentices             | ADD APPRENTICE                     |                 |            |
|                                   | ADD AFFRENTICE                     |                 |            |
| EMPLOYER MANAGEMENT               |                                    |                 |            |
|                                   | Personal Details EPA Details Other |                 |            |
| T TRAINING PROVIDER<br>MANAGEMENT |                                    |                 |            |
| MANAGEMENT                        |                                    |                 |            |
|                                   |                                    |                 |            |
| Pa EPA 📀                          |                                    |                 |            |
|                                   | Title                              | Email           |            |
|                                   | - Please Select V                  | 1               |            |
|                                   |                                    |                 |            |
|                                   | Ginen Name                         | Phone Number    |            |
|                                   | lo                                 |                 | Ext. +1234 |
|                                   | Fa <mark>n</mark> iiy Name         | Mobile Number   |            |
|                                   | Bloggs                             |                 |            |
|                                   | DCB                                | Ethnic Origin   |            |
|                                   |                                    | Please Select   |            |
|                                   | U year(s) old                      | - Please Select |            |
|                                   | Gender                             |                 |            |
|                                   | Please Select 🗸                    |                 |            |
|                                   | This field is required.            |                 |            |

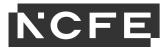

# **My Profile**

If you need to change any of your personal details or reset your password, use the 'My Profile' tab available on any screen.

|                 |                                               | Save | Change Profile Picture Reset Password |
|-----------------|-----------------------------------------------|------|---------------------------------------|
| Title           | Ms. v                                         |      | Ç                                     |
| Given Name      | Kristy                                        |      |                                       |
| Family Name     | Beresford                                     |      |                                       |
| Company Name    | NCFE                                          |      |                                       |
| Job Title       | Relationship Manager                          |      |                                       |
| Email           | Kristyberesford@ncfe.org.uk                   |      |                                       |
| Phone Number    | 01912408967                                   |      |                                       |
| Mobile Number   |                                               |      |                                       |
| erred Time Zone | (UTC+00:00) Dublin, Edinburgh, Lisbon, London |      |                                       |

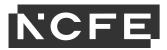

# **Register Apprentices by Bulk Upload**

There are 2 ways to register apprentices on SEPA; individual registration or bulk upload, both options request the same information.

To bulk upload apprentice details, download the latest version of the 'Bulk Upload Apprentice Import Template' from the EPA Resource Library <u>here</u>.

Open the 'Bulk Upload Apprentice Import Template' spreadsheet and complete all mandatory fields.

#### Within the SEPA platform select 'Setting Management' then 'Import Data'.

| SETTING<br>Sm MANAGEMENT        | $\odot$ | DASHBOARD                         |
|---------------------------------|---------|-----------------------------------|
| Import Data                     |         | Welcome Back, Kristyberesfordtest |
| APPRENTICE<br>Am MANAGEMENT     | $\odot$ | Dashboard                         |
| EMPLOYER<br>MANAGEMENT          | $\odot$ | DASHBOARD                         |
| TRAINING PROVIDER<br>MANAGEMENT | $\odot$ |                                   |
| Ера ЕРА                         | $\odot$ |                                   |
| COMMUNICATION<br>HISTORY        | $\odot$ |                                   |
| Re REPORTING                    | $\odot$ |                                   |

Select 'Browse File' and then select the completed bulk upload file from your computer.

| SETTING SETTING MANAGEMENT     | DASHBOARD                                           |                                                                                                    |
|--------------------------------|-----------------------------------------------------|----------------------------------------------------------------------------------------------------|
| Import Data                    | Welcome Back, Kristyberesfordtest                   |                                                                                                    |
|                                | Dashboard Import Data 🔀 💌                           |                                                                                                    |
| EMPLOYER<br>MANAGEMENT 📀       | IMPORT DATA                                         |                                                                                                    |
| T TRAINING PROVIDER MANAGEMENT | Select the Excel document (.xls or .xlsx) to import | Browse file                                                                                                    |
|                                | Select an Import Template                           | Please Select                                                                                                    |
| E <sub>Pa</sub> EPA 📀          | ,<br>,                                              | An Import Template must be specified                                                                                                    |
|                                |                                                     | The list of available import Template(s) you can select from, contains import Template(s) you have access to; this is based upon the<br>relevant create permission(s) to <b>all</b> of the entity type(s) which would be imported. |
| Re REPORTING                   | Import Option(s)                                    |                                                                                                    |

Select 'Import Apprentices' from the drop-down menu.

| SETTING<br>Sm MANAGEMENT        | $\odot$ | DASHBOARD                                          |                                                                                                    |
|---------------------------------|---------|----------------------------------------------------|----------------------------------------------------------------------------------------------------|
| Import Data                     |         | Welcome Back, Kristyberesfordtest                  |                                                                                                    |
| APPRENTICE<br>Am MANAGEMENT     | $\odot$ | Dashboard Import Data 💉 🗙                          |                                                                                                    |
| EMPLOYER<br>MANAGEMENT          | $\odot$ | IMPORT DATA                                        |                                                                                                    |
| TRAINING PROVIDER<br>MANAGEMENT | $\odot$ | Select the Excel document ( xls or xlsx) to import | Browse file                                                                                                    |
| Ера ЕРА                         | $\odot$ | Select an Import Template                          | Please Select Please Select Import Apprentices                                                                                                    |
| Ch COMMUNICATION<br>HISTORY     | $\odot$ |                                                    | INSOME Employers The list of available Import Template(s) you can select from, contains Import Template(s) you have access to; this is based upon the In relevant create permission(s) to all of the entity type(s) which would be imported. |
| Re REPORTING                    | $\odot$ | Import Option(s)                                   |                                                                                                    |

Select 'Upload Data'

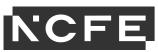

| Sm      | SETTING<br>MANAGEMENT<br>port Data | $\odot$ | DASHBOARD<br>Welcome Back: Kristyberesfordtest | CLOSE ALL TABS (                                                                                                    | Ì |
|---------|------------------------------------|---------|------------------------------------------------|----------------------------------------------------------------------------------------------------|---|
|         | APPRENTICE<br>MANAGEMENT           | $\odot$ | Dashboard Import Data 🔀 💌                      |                                                                                                    |   |
|         | EMPLOYER<br>MANAGEMENT             | $\odot$ | IMPORT DATA                                    | Troubleshooting O Upload Data                                                                                                    |   |
| T<br>Pm | TRAINING PROVIDER<br>MANAGEMENT    | $\odot$ |                                                | Browse file balk splead-apprentice-import template-v2Lates                                                                                                    |   |
| E<br>Pa | EPA                                | $\odot$ | Select an Import Template                      | Import Apprentices                                                                                                    | ~ |
| Ch      | COMMUNICATION<br>HISTORY           | $\odot$ |                                                | The tist of available import Template(s) you can select from, contains import Template(s) you have access to; this is based upon the Import Template's creator and whether you have the relevant create permission(s) to all of the entity type(s) which would be imported. |   |
| Re      | REPORTING                          | $\odot$ | Import Option(s)                               | +                                                                                                    |   |

The system will now upload the apprentices and confirm when the apprentices are registered. Any apprentices that are not successfully registered will be highlighted in a pop-up box with details of the specific issues.

For more tips on how to use the bulk upload facility click on the 'troubleshooting' button on this page.

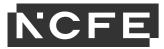

# **Registering Apprentices Individually**

To register an individual apprentice, go to 'Apprentice Management' select 'Add Apprentice'.

| SETTING<br>MANAGEMENT<br>APPRENTICE<br>MANAGEMENT | ⊗<br>⊘  | DASHBOARD<br>Welcome Back, Kristyberesfordtest |               |                |
|---------------------------------------------------|---------|------------------------------------------------|---------------|----------------|
| Add Apprentice                                    |         | DASHBOARD                                      | Please Select | ✓ Add Widget ♀ |
| Em EMPLOYER<br>MANAGEMENT                         | 0       |                                                |               |                |
| TRAINING PROVIDER<br>MANAGEMENT                   | ©<br>⊘  |                                                |               |                |
| Ch COMMUNICATION                                  | $\odot$ |                                                |               |                |
|                                                   | $\odot$ |                                                |               |                |

### **Personal Details Tab**

On the 'Personal Details' tab complete the mandatory fields which are identified by the red bar on the left of each box.

| SETTING<br>Sm MANAGEMENT          | $\odot$ | DASHBOARD                          |                              |
|-----------------------------------|---------|------------------------------------|------------------------------|
| APPRENTICE<br>MANAGEMENT          | $\odot$ | Welcome Back, Kristyberesfordtest  | CLOSE ALL TABS 🇃             |
| Add Apprentice                    |         | Dashboard Add Apprentice 🔀 💌       |                              |
| View/Edit Apprentices             |         | ADD APPRENTICE                     | Save Save and Close Cancel × |
| EMPLOYER<br>MANAGEMENT            | $\odot$ | Personal Details EPA Details Other |                              |
| T TRAINING PROVIDER<br>MANAGEMENT | $\odot$ |                                    |                              |
| E<br>Pa EPA                       | $\odot$ |                                    |                              |
| Pa EPA                            | 0       | Title                              | Email                        |
|                                   | $\odot$ | - Please Select V                  |                              |
|                                   |         | Given Name                         | Phone Number                 |
| Re REPORTING                      | $\odot$ |                                    | Ext. +1234                   |
|                                   |         | Family Name                        | Mobile Number                |
|                                   |         |                                    |                              |
|                                   |         | DOB                                | Ethnic Origin                |
|                                   |         | U year(s) old                      | - Please Select 🗸            |
|                                   |         | Gender                             |                              |
|                                   |         | - Please Select V                  |                              |

Note: Please ensure you use a valid ULN for each apprentice as if entered incorrectly this can slow the certificate claims process.

# **EPA Details Tab**

The 'EPA Details' tab is used to specify the details of the apprenticeship.

| SETTING<br>MANAGEMENT                      | $\odot$ | DASHBOARD<br>Welcome Back, Kristyberesfordtest                          | CLOSE ALL TABS 🏦                                            |
|--------------------------------------------|---------|-------------------------------------------------------------------------|-------------------------------------------------------------|
| APPRENTICE<br>MANAGEMENT<br>Add Apprentice | $\odot$ | Dashboard Add Apprentice / 💌                                            |                                                             |
| View/Edit Apprentices                      | $\odot$ | ADD APPRENTICE Personal Details EPA Details Other                       | Save Save and Close Cancel 🗙                                |
| T TRAINING PROVIDER<br>MANAGEMENT          |         | EMPLOYMENT / TRAINING DETAILS                                           |                                                             |
| Pa EPA<br>COMMUNICATION<br>HISTORY         | 0       | Employer  - Please Select -  This field is required. Employment Address | Training Provider/College NCFE Test Centre Training Address |
| Re REPORTING                               | $\odot$ | - Please Select -                                                       | Ncfe, Q8, Newcastle upon Tyne, NE12 88T 🗸 🗸                 |
|                                            |         | Certification Contact                                                   | Certification Address - Please Select                       |
|                                            |         | STANDARD DETAILS                                                        |                                                             |

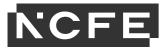

# **Employer/Training Details**

# Employer

In this field you can either select an employer that you have previously added from the drop-down menu and then select the relevant address or add a new employer using green plus button (see Employer Management section for details on how to add an employer without adding an apprentice).

| SETTING<br>Sm MANAGEMENT                | $\odot$ | DASHBOARD                                         | CLOSE ALL TABS 會                            |
|-----------------------------------------|---------|---------------------------------------------------|---------------------------------------------|
| APPRENTICE<br>Am MANAGEMENT             | $\odot$ | Welcome Back: Kristyberesfordtest                 | CLUSE ALL IABS I                            |
| Add Apprentice<br>View/Edit Apprentices |         | Dashboard Add Apprentice 💌 💽                      |                                             |
| EMPLOYER<br>MANAGEMENT                  | $\odot$ | ADD APPRENTICE Personal Details EPA Details Other | Save Save and Close Cancel X                |
| T TRAINING PROVIDER<br>MANAGEMENT       | • 📀     | Personal Details Ciritet                          |                                             |
| Е ЕРА                                   | $\odot$ | EMPLOYMENT / TRAINING DETAILS<br>Employer         | Training Provider/College                   |
| Ch COMMUNICATION                        | $\odot$ | Please Select  This field is required.            | NCFE Test Centre  Training Address          |
| RE REPORTING                            | $\odot$ | Employment Address - Please Select                | Ncfe, O6, Newcastle upon Tyme, NE12 88T 🗸 🗸 |
|                                         |         | Certification Contact                             | Certification Address                       |
|                                         |         |                                                   | Please Select 🗸                             |

# **Training Provider/College**

Select your company name from the 'Training Provider/College' field if it isn't pre-populated. The correct address should populate within the 'Training Address' field too.

| SETTING<br>MANAGEMENT                              | $\odot$ | DASHBOARD<br>Welcome Back, Kristyberesfordtest    | CLOSE ALL TABS 🖀                                                                                                    |
|----------------------------------------------------|---------|---------------------------------------------------|----------------------------------------------------------------------------------------------------|
| APPRENTICE<br>Am MANAGEMENT                        | $\odot$ | Dashbaard Add Apprentice 2                        |                                                                                                    |
| Add Apprentice<br>View/Edit Apprentices            | $\odot$ | ADD APPRENTICE                                    | Save Save and Close Cancel 🗙                                                                                                    |
| Em MANAGEMENT<br>T TRAINING PROVIDER<br>MANAGEMENT |         | Personal Details Cher Other                       |                                                                                                    |
| Ера ЕРА                                            | $\odot$ | EMPLOYMENT / TRAINING DETAILS<br>Employer         | Training Provider/College                                                                                                    |
| Ch COMMUNICATION<br>HISTORY                        | $\odot$ | Piease Select C C C C C C C C C C C C C C C C C C | NCFE Test Centre Contraction Contraction C |
| Re REPORTING                                       | $\odot$ | - Please Select - V                               | L Certification Address                                                                                                    |
|                                                    |         | Centralión Conaci                                 | Cetimication Address     - Please Select -                                                                                                    |
|                                                    |         | STANDARD DETAILS                                  |                                                                                                    |

### **Standard Details**

Select the relevant apprenticeship standard. The relevant assessment types and LARS code will populate automatically.

| SETTING                              | $\odot$ | Certification Contact Certification Address                                                                                    |  |  |  |
|--------------------------------------|---------|----------------------------------------------------------------------------------------------------|--|--|--|
| Sm MANAGEMENT                        | 0       | - Please Select - V                                                                                                    |  |  |  |
| APPRENTICE<br>MANAGEMENT             | $\odot$ | STANDARD DETAILS                                                                                                    |  |  |  |
| Add Apprentice                       |         | Standard                                                                                                    |  |  |  |
| View/Edit Apprentices                |         | - Please Select 🗸                                                                                                    |  |  |  |
| EMPLOYER<br>EM MANAGEMENT            | $\odot$ | Please Select -<br>Administration<br>Business Administrator - Digital Delivery - Level 3 (195 - v1.00)<br>Dental Veath         |  |  |  |
| T TRAINING PROVIDER<br>Pm MANAGEMENT | $\odot$ | Dential Nurse - Digital Delivery - Level 3 (61 - v1.00)<br>Dental Nurse (Integrated) - Digital Delivery - Level 3 (61 - v1.20) |  |  |  |
| E<br>Pa EPA                          | $\odot$ |                                                                                                    |  |  |  |
| Ch HISTORY                           | $\odot$ | Apprenticeship Length 0 Months 0 Days                                                                                          |  |  |  |
| Re REPORTING                         | $\odot$ | EPA DETAILS                                                                                                    |  |  |  |
| INCI OKTINO                          | 0       | Apprenticeship End Date (expected)                                                                                             |  |  |  |

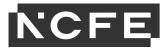

### **EPA Details**

| SETTING<br>Sm MANAGEMENT                | $\odot$ |   | Business Administrator - Digital Delivery - Level 3 (196 - v1.00)                          |                                               |           |                   |
|-----------------------------------------|---------|---|--------------------------------------------------------------------------------------------|-----------------------------------------------|-----------|-------------------|
| APPRENTICE<br>MANAGEMENT                | $\odot$ |   | STANDARD INFORMATION                                                                       |                                               |           |                   |
|                                         | Ŭ       |   | ASSESSMENT TYPES                                                                           |                                               | LARS CODE | PUBLISHED DATE    |
| Add Apprentice<br>View/Edit Apprentices |         |   | INTERVIEW ONLINE ASSESSMENT PRESENTATION                                                   |                                               | 196       | 25 September 2017 |
| EMPLOYER<br>MANAGEMENT                  | $\odot$ | Г | Apprenticeship Length                                                                      |                                               | ]         |                   |
| T TRAINING PROVIDER<br>Pm MANAGEMENT    | $\odot$ | E | 12 Months 0 Days                                                                           |                                               |           |                   |
| E<br>Pa EPA                             | $\odot$ |   | Apprenticeship Start Date                                                                  | Apprenticeship End Date (expected) 28/09/2022 |           |                   |
| Ch COMMUNICATION<br>HISTORY             | $\odot$ |   | EPA Start Date (expected)<br>29/09/2022                                                    | Registration PO Number                        | -         |                   |
| Re REPORTING                            | $\odot$ |   | Degleterlee Junite Not yet specified<br>EPA Invoice Not yet specified<br>Line Manager Name | EPA PO Number                                 |           |                   |
|                                         |         |   |                                                                                            | Assessor / Tutor Name                         |           |                   |

**Apprenticeship Length** – this is to capture the length that the apprentice has been on programme and shouldn't include the time allocated for EPA. This will be reflective of the dates in the 'Apprenticeship Start Date' (start of on programme learning) and 'Apprenticeship End Date' (end of on-programme learning) fields.

**EPA start date (expected)** - This is the date that you would like the apprentice to go through Gateway. This date must be more than 90 days in the future. We require a minimum of 90 days' notice to ensure IEPA availability.

The 'Registration Invoice', 'EPA Invoice',' Registration PO Number', 'EPA PO Number', 'Apprentice Coordinator' boxes and 'Has EPA Membership?' tick box are all optional fields, however if you would like a PO Number to be assigned to appear on the invoice, please put the number in the EPA PO Number box before Requesting EPA.

### Line Manager Contact Details

The contact is a free-type box so feel free to include an email address and contact number if applicable.

| Sm | MANAGEMENT                      | $\odot$ | STANDARD INFORMATION                            |                                         |
|----|---------------------------------|---------|-------------------------------------------------|-----------------------------------------|
| Am | APPRENTICE<br>MANAGEMENT        | $\odot$ | ASSESSMENT TYPES                                | LARS CODE PUBLISHED DATE                |
|    | dd Apprentice                   |         | INTERVIEW ONLINE ASSESSMENT PRESENTATION        | 196 25 September 2017                   |
|    | fiew/Edit Apprentices           |         | Apprenticeship Length                           |                                         |
| Em | EMPLOYER<br>MANAGEMENT          | $\odot$ | 12 Months 0 Days                                |                                         |
| T  | TRAINING PROVIDER<br>MANAGEMENT | $\odot$ | EPA DETAILS Apprenticeship Start Date           | Apprenticeship End Date (expected)      |
|    |                                 |         | 28/09/2021 III                                  | 28/09/2022 III                          |
| Pa | ЕРА                             | $\odot$ | EPA Start Date (expected)                       | Registration PO Number                  |
|    | COMMUNICATION                   | $\sim$  | 29/09/2022 🏙                                    |                                         |
| Ch | HISTORY                         | $\odot$ | Registration Invoice Not yet specified          | EPA PO Number                           |
|    | •                               | $\sim$  | EPA Invoice Not yet specified Line Manager Name | ٦ ـ ـ ـ ـ ـ ـ ـ ـ ـ ـ ـ ـ ـ ـ ـ ـ ـ ـ ـ |
| Re | REPORTING                       | $\odot$ |                                                 | Assessor / Tutor Name                   |
|    |                                 |         | Apprentice Coordinator                          | Line Manager Contact                    |
|    |                                 |         |                                                 |                                         |
|    |                                 |         | Has EPA Membership?                             | r urwing type                           |
|    |                                 |         |                                                 | - Please Select V                       |
|    |                                 |         |                                                 | T READ GUILLE                           |

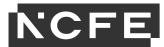

# **Funding Type**

Employer funded = levy.

Government funded = non-levy.

| SETTING<br>Sm MANAGEMENT          | $\odot$  | Please Select                          |                                    | ~              |
|-----------------------------------|----------|----------------------------------------|------------------------------------|----------------|
| APPRENTICE<br>Am MANAGEMENT       | $\odot$  | STANDARD INFORMATION                   |                                    |                |
|                                   | $\sim$   | ASSESSMENT TYPES                       | LARS CODE                          | PUBLISHED DATE |
| Add Apprentice                    |          |                                        |                                    |                |
| View/Edit Apprentices             |          |                                        |                                    |                |
| EMPLOYER<br>MANAGEMENT            | $\odot$  | Apprenticeship Length                  |                                    |                |
|                                   | ~        | 0 Months 0 Days                        |                                    |                |
| T TRAINING PROVIDER<br>MANAGEMENT | $\odot$  | EPA DETAILS                            |                                    |                |
|                                   | ~        | Apprenticeship Start Date              | Apprenticeship End Date (expected) |                |
| E<br>Pa EPA                       | $\odot$  |                                        |                                    |                |
| _                                 |          | 28/09/2021                             |                                    |                |
| Ch COMMUNICATION                  | $\odot$  | EPA Start Date (expected)              | Registration PO Number             |                |
|                                   |          | 29/09/2022                             |                                    |                |
|                                   | $\odot$  | Registration Invoice Not yet specified | EPA PO Number                      |                |
| Re REPORTING                      | <b>O</b> | EPA Invoice Not yet specified          |                                    |                |
|                                   |          | Line Manager Name                      | Assessor / Tutor Name              |                |
|                                   |          |                                        |                                    |                |
|                                   |          | Apprentice Coordinator                 | Line Manager Contact               |                |
|                                   |          |                                        |                                    |                |
|                                   |          | Has EPA Membership? 🗆                  | Funding Type                       |                |
|                                   |          |                                        | - Please Select                    | ~              |
|                                   |          |                                        | Please Select                      |                |
|                                   |          | REASONABLE ADJUSTMENTS                 | Government Funded                  |                |
|                                   |          |                                        | Employer Funded                    |                |
|                                   |          | Are Reasonable Adjustments Required?   |                                    |                |

### **Reasonable Adjustments**

୍

SETTING

If the apprentice requires reasonable adjustments, tick the box next to 'Are Reasonable Adjustments Required?'

| Sm MANAGEMENT                   | 0       |                                                         |                                                                                                    |
|---------------------------------|---------|---------------------------------------------------------|----------------------------------------------------------------------------------------------------|
| APPRENTICE<br>MANAGEMENT        | $\odot$ | Apprenticeship Length                                   |                                                                                                    |
| Add Apprentice                  |         | 0 Months 0 Days                                         |                                                                                                    |
| View/Edit Apprentices           |         | EPA DETAILS                                             |                                                                                                    |
| EMPLOYER<br>MANAGEMENT          | $\odot$ | Apprenticeship Start Date                               | Apprenticeship End Date (expected)                                                                                  |
| in an other the                 |         | 28/09/2021                                              | 28/09/2022                                                                                                    |
| TRAINING PROVIDER<br>MANAGEMENT | $\odot$ | EPA Start Date (expected)                               | Registration PO Number                                                                                              |
| Pm MANAGEMENT                   |         | 29/09/2022                                              |                                                                                                    |
| F                               | $\odot$ | Registration Invoice Not yet specified                  | EPA PO Number                                                                                                    |
| E<br>Pa EPA                     | $\odot$ | EPA Invoice Not yet specified                           | Please Select A                                                                                                    |
|                                 | _       | Line Manager Name                                       | Scribe or Speech Recognition Technology Assessor / Tutor N Computer Reader or Speech Recognition Technology Enabled |
| Ch COMMUNICATION                | $\odot$ |                                                         | Bilingual Translation Dictionary (with extra time up to 10%)<br>Transcriber                                         |
|                                 |         | Apprentice Coordinator                                  | Modified Paper Request: Enlarged Paper<br>Line Manager Con<br>Modified Paper Request: Coloured Paper                |
| Re REPORTING                    | $\odot$ |                                                         | Writing Software<br>BSL Interpreter                                                                                 |
|                                 |         | Has EPA Membership?                                     | Rest Breaks                                                                                                    |
|                                 |         |                                                         | Disea Octavity                                                                                                    |
|                                 |         |                                                         | Extra Time: up to 100% Extra Time: up to 50%                                                                        |
|                                 |         | REASONABLE ADJUSTMENTS                                  | Modified Language Paper<br>Practical Assistant                                                                      |
|                                 |         |                                                         | Reading Pen Technology                                                                                              |
|                                 |         | Are Reasonable Adjustments Required                     | Braille Papers and/or Tactile Diagrams<br>Extra Time: up to 25%                                                     |
|                                 |         |                                                         | Paper based MCQ assessment                                                                                          |
|                                 |         | REASONABLE ADJUSTMENTS                                  | - Please Select - ADD REASONABLE ADJUSTMENT •                                                                       |
|                                 |         | REASONABLE ADJUSTMENT NAME EPA PROVIDER COMMENTS STATUS | ACTIONS                                                                                                    |
|                                 |         |                                                         |                                                                                                    |

Select the required reasonable adjustment from the drop-down menu, then click the green 'add reasonable adjustment' box. Click the green 'evidence' box to upload evidence file/s. Acceptable evidence is covered in the *EPA Reasonable Adjustments Policy* which can be found on the EPA Resource Library.

Once all mandatory fields are complete click 'Save'.

Apprentice details will now be either successfully saved or an error message will appear. If the error message is shown, please review the information entered, edit and try to click save again.

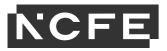

# **View/Edit Apprentices**

Apprentices that have been registered on SEPA can be tracked and edited by navigating the 'View/Edit Apprentice' under 'Apprentice Management'.

| SETTING<br>MANAGEMENT                | $\odot$ | Dashboard Apprentices × ×                                   |                                                                                                    |
|--------------------------------------|---------|-------------------------------------------------------------|----------------------------------------------------------------------------------------------------|
| APPRENTICE<br>MANAGEMENT             | $\odot$ | FILTER                                                      |                                                                                                    |
| Add Apprentice                       |         | HEIEK                                                       |                                                                                                    |
| View/Edit Apprentices                |         | Name                                                        | Name                                                                                                    |
| EMPLOYER<br>MANAGEMENT               | $\odot$ | Employer                                                    | - Please Select                                                                                                    |
| T TRAINING PROVIDER<br>Pm MANAGEMENT | $\odot$ | Training Provider                                           | × NCFE Test Centre                                                                                                    |
| E<br>Pa EPA                          | $\odot$ | Matched Assessor                                            | - Please Select -                                                                                                    |
|                                      | $\odot$ | Standard                                                    | - Please Select -                                                                                                    |
|                                      |         | Apprentice Status                                           | Please Select                                                                                                    |
| Re REPORTING                         | $\odot$ | PO No# or Invoice References                                | PO No#, Registration Involce Ref, Epa PO No#, Epa Involce Ref, Epa Resit PO No#                                         |
|                                      |         | Custom Field Value                                          | Custom Field Value                                                                                                    |
|                                      |         | Expected EPA Start Date                                     | Between and                                                                                                    |
|                                      |         | Show Inactive?                                              |                                                                                                    |
|                                      |         |                                                             | Search Q                                                                                                    |
|                                      |         | APPRENTICES                                                 | SEARCH. REFRESH                                                                                                    |
|                                      |         | ULN NAME EPA EXP GATEWAY<br>START & ACCEPTANCE<br>DATE DATE | NO. OF DAYS IN STATUS LAST IS OVERALL CERTIFIED PROGRESS<br>ASSESSMENT UPDATED ACTIVE? ASSESSMENT ON DATE<br>DATE GRADE |

Find your apprentices using the filter at the top of the page or you can search for apprentices on the right by typing either their first or last name.

When you have apprentices that have completed their EPA, or if you have withdrawn an apprentice, they will go 'inactive'. If you need to find them for any reason you will need to make sure you tick 'Show Inactive' before you search.

To select an apprentice just click on their record and this will open in a new tab along the top.

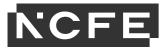

# **Checklist and Documents**

Once a newly registered apprentice has been saved, 3 new sub-tabs will appear – Documents, Checklist and Bookings/Re-sits. The apprentice's documents are uploaded to support the EPA request, the checklist must be completed before going through Gateway, and you can keep track of the bookings for assessment components in the final tab.

| SETTING<br>Sm MANAGEMENT          | 0       | DASHBOARD<br>Welcome Back, Kristyberesfordtest                                                                                     |
|-----------------------------------|---------|----------------------------------------------------------------------------------------------------|
| Am MANAGEMENT<br>Add Apprentice   | $\odot$ | Dashboard Apprentice 🖈 😰 Edit Apprentice 😁 💌                                                                                       |
| View/Edit Apprentices             | _       | EDIT APPRENTICE Apprentice Status - Assessment Pending Confirmation Save and Close Save and New Cancel X Deactivate Apprentice 📀 🧲 |
| EMPLOYER<br>MANAGEMENT            | $\odot$ | Personal Details EPA Details Documents Checklist Booking(s) / Resit(s) Tracked Changes Other Notes                                 |
| T TRAINING PROVIDER<br>MANAGEMENT | $\odot$ |                                                                                                    |
| Epa EPA                           | $\odot$ | ULN Added On 15/08/2021 100049415                                                                                                  |
|                                   | ~       | Title Email                                                                                                    |
| Ch HISTORY                        | $\odot$ | Mr v leighenn eiliottgorde org uk                                                                                                  |
| _                                 | -       | Given Name Phone Number                                                                                                    |
| Re REPORTING                      | $\odot$ | Craig Ed. +1234                                                                                                    |
|                                   |         | Family Name Mobile Number                                                                                                    |
|                                   |         | Miller fest 07711220800                                                                                                    |
|                                   |         | D08 Ethnic Origin                                                                                                    |
|                                   |         | 29/01/1996 🎹 25 year(s) old - Please Select-                                                                                       |
|                                   |         | Gender                                                                                                    |
|                                   |         | Male v                                                                                                    |

### **Checklist Tab**

When looking to complete an apprentice's checklist you need to first navigate to the apprentice's record through 'View/Edit Apprentices' and once opened click on the 'Checklist' tab.

| SETTING<br>MANAGEMENT                   | $\odot$ | DASHBOARD<br>Welcome Back, Kristyberesfordtest                                               | CLOSE ALL TABS                                                      |
|-----------------------------------------|---------|----------------------------------------------------------------------------------------------|---------------------------------------------------------------------|
| APPRENTICE<br>MANAGEMENT                | $\odot$ | Dashboard Apprentices 🖈 😨 Edit Apprentice * 💽                                                |                                                                     |
| Add Apprentice<br>View/Edit Apprentices |         | EDIT ADDENITICE Apprentice Status - Assessment                                               | Save Save and Close Save and New Cancel X Deactivate Appientice O C |
| EMPLOYER<br>MANAGEMENT                  | $\odot$ | Personal Details EPA Details Documents Checklist Booking(s) / Resit(s) Tracked Changes Other | Notes                                                               |
| T TRAINING PROVIDER<br>Pm MANAGEMENT    | $\odot$ | ULN                                                                                          | Added On 15/08/2021                                                 |
| E<br>Pa EPA                             | $\odot$ | 100049415                                                                                    | Email                                                               |
| Ch COMMUNICATION<br>HISTORY             | $\odot$ | Title Vite Vite Vite Vite Vite Vite Vite Vit                                                 | leighann.elliotl@ncfe.org.uk                                        |
|                                         | $\odot$ | Given Name<br>Craig                                                                          | Phone Number Ext. +1234                                             |
| Re REPORTING                            | $\sim$  | Family Name                                                                                  | Mobile Number                                                       |
|                                         |         | Miller test                                                                                  | 07711220680                                                         |
|                                         |         | DOB                                                                                          | Ethnic Origin                                                       |
|                                         |         | 29/01/1996 🇱 25 year(s) old                                                                  | Please Select 🗸                                                     |
|                                         |         | Gender                                                                                       |                                                                     |
|                                         |         | Male                                                                                         |                                                                     |

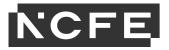

### The page is split into 3 sections, 'items' (checklist), 'sign off" and 'details'.

| IIE | M2                                                                                                    |                              |
|-----|----------------------------------------------------------------------------------------------------|------------------------------|
|     | CHECKLIST                                                                                                    | CHECKLIST DOCUMENT COUNT - 0 |
|     | QUESTION                                                                                                    | ANSWER                       |
|     | The training provider has signed the NCFE EPA Declaration Form following the tripartite meeting to agree apprentice readiness for EPA, and retains evidence of this | 0                            |
|     | The Apprentice has achieved their Level 2 in English                                                                                                    | 0                            |
|     | The Apprentice has achieved their Level 2 in Mathematics                                                                                                    | 0                            |
|     | The apprentice has created a work based project report - This must not be the project presentation                                                                  |                              |
|     | The apprentice has created a CPD Log                                                                                                    |                              |
|     | The apprentice has completed the portfolio and this does not exceed 25 discrete pieces of evidence                                                                  | 0                            |
|     | The apprentice has completed the NCFE EPA evidence tracker                                                                                                    | 0                            |
|     | The training provider has completed the EPA Booking request form                                                                                                    |                              |
|     | IN OFF Igned Off by Training Provider?                                                                                                    |                              |
| S   | igned Off by NCFE?                                                                                                    |                              |
|     | TAILS ompleted On                                                                                                    |                              |

#### The Items checklist must be completed first.

Checklist

| TEMS                                                                                                    |                              |
|----------------------------------------------------------------------------------------------------|------------------------------|
| CHECKLIST                                                                                                    | CHECKLIST DOCUMENT COUNT - 0 |
| QUESTION                                                                                                    | ANSWER                       |
| The training provider has signed the NCFE EPA Declaration Form following the tripartite meeting to agree apprentice readiness for EPA, and retains evidence of this |                              |
| The Apprentice has achieved their Level 2 in English                                                                                                    |                              |
| The Apprentice has achieved their Level 2 in Mathematics                                                                                                    |                              |
| The apprentice has created a work based project report - This must not be the project presentation                                                                  |                              |
| The apprentice has created a CPD Log                                                                                                    |                              |
| The apprentice has completed the portfolio and this does not exceed 25 discrete pieces of evidence                                                                  |                              |
| The apprentice has completed the NCFE EPA evidence tracker                                                                                                    | 0                            |
| The training provider has completed the EPA Booking request form                                                                                                    | 0                            |

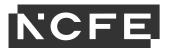

Checklist

On the items checklist you can see all the requirements for the apprentice's standard. There are 2 types of items on the checklist, some items only require a tick as confirmation, and some will require a piece of evidence to be uploaded. If a document is required when you tick the box, you will then be prompted to '**add document**' (evidence). You cannot sign off the checklist unless a document is uploaded in all required sections.

| EMS                                                                                                    |                     |             |         |          |          |                        |  |
|----------------------------------------------------------------------------------------------------|---------------------|-------------|---------|----------|----------|------------------------|--|
| CHECKLIST                                                                                                    |                     |             |         |          | CHECK    | IST DOCUMENT COUNT - 0 |  |
| QUESTION                                                                                                    | ANSWER              |             |         |          |          |                        |  |
| The training provider has signed the NCFE EPA Declaration Form following the tripartite meeting to agree apprentice readiness for | or EPA, and retains | CHECKLIST E | /IDENCE |          |          | ADD DOCUMENT 📀         |  |
| evidence of this                                                                                                    |                     | DOCUMENT    | TYPE    | UPLOADED | DATE     | ACTIONS                |  |
|                                                                                                    |                     | NAME        |         | BY       | UPLOADED |                        |  |
|                                                                                                    | _                   |             |         |          |          |                        |  |
| The Apprentice has achieved their Level 2 in English                                                                              |                     |             |         |          |          |                        |  |
| The Apprentice has achieved their Level 2 in Mathematics                                                                          |                     |             |         |          |          |                        |  |
| The apprentice has created a work based project report - This must not be the project presentation                                |                     |             |         |          |          |                        |  |
| The apprentice has created a CPD Log                                                                                              |                     |             |         |          |          |                        |  |
| The apprentice has completed the portfolio and this does not exceed 25 discrete pieces of evidence                                |                     |             |         |          |          |                        |  |
| The apprentice has completed the NCFE EPA evidence tracker                                                                        |                     |             |         |          |          |                        |  |
| The training provider has completed the EPA Booking request form                                                                  |                     |             |         |          |          |                        |  |

To find the evidence select 'Browse File' and choose the correct document from your computer.

Once the Checklist has been completed and all relevant documents have been uploaded, go to the 'sign off' section at the bottom of the page and tick 'Signed off by the Employer' and 'Signed Off by Training Provider'.

NCFE will complete the 'Signed off by Assessor/Assessment Centre' and the 'Completed On' field once the Gateway checklist has been audited.

#### Select 'Save' to update the Apprentice record.

| Dashboard                                                                                                    | Apprent | tices 🖈 💌   | Edit Apprentice                           | e 🖈 💌     |                       |                  |                |                | _            |          |                     |                         |                         |   |
|----------------------------------------------------------------------------------------------------|---------|-------------|-------------------------------------------|-----------|-----------------------|------------------|----------------|----------------|--------------|----------|---------------------|-------------------------|-------------------------|---|
| EDIT APPRENTICE                                                                                                    |         | E           | Apprentice Status - Gateway<br>Unassigned |           |                       |                  | Save           | Save and Close | Save and New | Cancel 🗙 | Delete Apprentice 🛞 | Deactivate Apprentice 🛞 | C                       |   |
| Personal I                                                                                                    | Details | EPA Details | Documents                                 | Checklist | Booking(s) / Resit(s) | Product(s)       | Tracked Change | es Other       | Notes        |          |                     |                         |                         |   |
| Checklis                                                                                                    | t       |             |                                           |           |                       |                  |                |                |              |          |                     |                         |                         |   |
| ITEMS                                                                                                    |         |             |                                           |           |                       |                  |                |                |              |          |                     |                         |                         |   |
| CHEC                                                                                                    | KLIST   |             |                                           |           |                       |                  |                |                |              |          |                     | CHECK                   | LIST DOCUMENT COUNT - ( | o |
| QUEST                                                                                                    | ION     |             |                                           |           |                       |                  |                |                |              |          |                     | ANSWER                  |                         |   |
| The training provider has signed the EPA Plus Declaration Form following the tripartite meeting to agree apprentice readiness for EPA, to |         |             |                                           |           |                       | and retains evid | ence of this.  |                |              |          |                     |                         |                         |   |

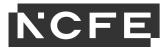

### **Documents Tab**

The documents tab is an area where additional documents can be uploaded for each apprentice that are still needed for the EPA but are not listed on the checklist.

Select the 'Documents' tab within 'View/Edit Apprentice'.

| APPRENTICE                      | $\sim$  | Welcome Back, Kristyberesfordtest                                                                | CLOSE ALL TABS M                                                    |  |  |  |  |
|---------------------------------|---------|--------------------------------------------------------------------------------------------------|---------------------------------------------------------------------|--|--|--|--|
| Am MANAGEMENT                   | $\odot$ |                                                                                                  |                                                                     |  |  |  |  |
| Add Apprentice                  |         | Dashboard Apprentices 🖈 💌 Edit Apprentice * 🗡 💌                                                  |                                                                     |  |  |  |  |
| View/Edit Apprentices           |         |                                                                                                  |                                                                     |  |  |  |  |
| The the support the sub-        |         | EDIT APPRENTICE Apprentice Status - Assessment<br>Pending Confirmation                           | Save Save and Close Save and New Cancel 🗙 Deactivate Apprentice 🛛 🥩 |  |  |  |  |
| EMPLOYER<br>MANAGEMENT          | $\odot$ |                                                                                                  |                                                                     |  |  |  |  |
|                                 |         | Personal Details EPA Details Documents Lin Checklist Booking(s) / Resit(s) Tracked Changes Other | Notes                                                               |  |  |  |  |
| TRAINING PROVIDER<br>MANAGEMENT | $\odot$ |                                                                                                  |                                                                     |  |  |  |  |
|                                 | Ũ       | ULN                                                                                              | Added On 15/08/2021                                                 |  |  |  |  |
| E<br>Pa EPA                     | $\odot$ | 1000049415                                                                                       |                                                                     |  |  |  |  |
| Pa EPA                          | Ċ       |                                                                                                  |                                                                     |  |  |  |  |
|                                 | $\sim$  | Title                                                                                            | Email                                                               |  |  |  |  |
| Ch HISTORY                      | $\odot$ | Mr 🗸                                                                                             | leighann.elliott@ncfe.org.uk                                        |  |  |  |  |
|                                 |         | Given Name                                                                                       | Phone Number                                                        |  |  |  |  |
| Re REPORTING                    | $\odot$ | Craig                                                                                            | Ext. +1234                                                          |  |  |  |  |
|                                 |         | Family Name                                                                                      | Mobile Number                                                       |  |  |  |  |
|                                 |         | Miller test                                                                                      | 07711220680                                                         |  |  |  |  |
|                                 |         | DOB                                                                                              | Ethnic Origin                                                       |  |  |  |  |
|                                 |         | 29/01/1996 🗰 25 year(s) old                                                                      | Please Select 🗸 🗸                                                   |  |  |  |  |
|                                 |         | Gentler                                                                                          |                                                                     |  |  |  |  |

Select 'Add Document' and select the relevant file from your saved area.

| Sm SETTING<br>MANAGEMENT                | $\odot$ | DASHBOARD<br>Welcome Back, Kristyberesfordtest                                                                                                    |                                                | CLOSE ALL TABS           |
|-----------------------------------------|---------|----------------------------------------------------------------------------------------------------|------------------------------------------------|--------------------------|
| APPRENTICE<br>MANAGEMENT                | $\odot$ |                                                                                                    |                                                |                          |
| Add Apprentice<br>View/Edit Apprentices |         | Dashboard Apprentices 🖈 🗴 Edit Apprentice * 🖈 🖈                                                                                                    |                                                |                          |
| EMPLOYER<br>Em MANAGEMENT               | $\odot$ | EDIT APPRENTICE Apprentice Status - Assessment<br>Pending Confirmation                                                                                     | Save Save and Close Save and New Cancel X Deac | ctivate Apprentice 🛞 🛛 🗯 |
|                                         |         | Personal Details         EPA Details         Documents         Checklist         Booking(s) / Resit(s)         Tracked Changes         Other         Notes |                                                |                          |
| T TRAINING PROVIDER<br>Pm MANAGEMENT    | $\odot$ |                                                                                                    | -                                              |                          |
| E<br>Pa EPA                             | $\odot$ | Documents for Craig Miller test                                                                                                    |                                                | + ADD DOCUMENT           |
| COMMUNICATION<br>HISTORY                | $\odot$ | This area provides a location for you to upload documents or evidence for your Apprentice. Any changes made in this                                        | ; area are automatically saved.                |                          |
|                                         |         | Document name Evidence de                                                                                                    | etails Uploaded                                |                          |

You can indicate which assessment type the evidence is relating to by clicking 'mark as evidence' and selecting from the drop-down box.

| SETTING<br>MANAGEMENT                      | $\odot$        | DASHBOARD<br>Welcome Back, Kristyberesfordtes                                                                                                    | t                                               |                       |                 |                  |                     |                       | CLOSE ALL TABS            |
|--------------------------------------------|----------------|----------------------------------------------------------------------------------------------------|-------------------------------------------------|-----------------------|-----------------|------------------|---------------------|-----------------------|---------------------------|
| APPRENTICE<br>MANAGEMENT<br>Add Apprentice | $\odot$        | Dashboard Apprentices 🖈 💌                                                                                                    | Edit Apprentice * X ×                           |                       |                 |                  |                     |                       |                           |
| View/Edit Apprentices                      | -              | EDIT APPRENTICE                                                                                                    | Apprentice Status - Ass<br>Pending Confirmation | essment               |                 |                  | Save Save and Close | Save and New Cancel X | Deactivate Apprentice 🛞 💋 |
| Em MANAGEMENT                              | $\odot$        | Personal Details EPA Details                                                                                                    | Documents Checklist                             | Booking(s) / Resit(s) | Tracked Changes | Other Notes      |                     |                       |                           |
| TRAINING PROVID<br>Pm MANAGEMENT           | <sup>R</sup> 📀 |                                                                                                    |                                                 |                       |                 |                  |                     |                       |                           |
| Ера ЕРА                                    | $\odot$        | Documents for Craig Miller test + ADD DOCUMENT                                                                                                    |                                                 |                       |                 |                  |                     |                       |                           |
|                                            | $\odot$        | This area provides a location for you to upload documents or evidence for your Apprentice. Any changes made in this area are automatically saved. |                                                 |                       |                 |                  |                     |                       |                           |
|                                            |                | Document name                                                                                                    |                                                 |                       |                 | Evidence details |                     | Uploaded              |                           |
| REPORTING                                  | $\odot$        | Craig Miller test.docx                                                                                                    |                                                 |                       |                 |                  |                     | 7 days ago            | :                         |
|                                            |                |                                                                                                    |                                                 |                       |                 |                  |                     |                       |                           |

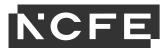

You can view more options for the document once it has been uploaded by using the 3 dots.

| SETTING<br>MANAGEMENT<br>APPRENTICE<br>MANAGEMENT | ⊙<br>⊘  | DASHBOARD<br>Welcome Back, Kristyberesfordtest                                                                                                    | CLOSE ALL TABS 🗃                                                    |   |
|---------------------------------------------------|---------|----------------------------------------------------------------------------------------------------|---------------------------------------------------------------------|---|
| Add Apprentice<br>View/Edit Apprentices           |         | Dashboard Apprentices 🖈 🔊 Edit Apprentice *                                                                                                    |                                                                     |   |
| EMPLOYER<br>MANAGEMENT                            | $\odot$ | EDIT APPRENTICE Pending Confirmation Personal Details EPA Details Documents Checklist Booking(s) / Resit(s) Tracked Changes Other Notes                                   | Save Save and Close Save and New Cancel X Deactivate Apprentice O C | _ |
|                                                   | $\odot$ |                                                                                                    |                                                                     |   |
| Ера ЕРА                                           | $\odot$ | Documents for Craig Miller test<br>This area provides a location for you to upload documents or evidence for your Apprentice. Any changes made in this area are automatic | + ADD DOCUMENT<br>tically saved.                                    |   |
| Ch COMMUNICATION<br>HISTORY                       | $\odot$ | Document name Evidence details                                                                                                    | Uploaded                                                            |   |
| Re REPORTING                                      | $\odot$ | Craig Miller test.docx MARK AS EVIDENCE                                                                                                    | 7 da 🔥 Change file 🗄                                                |   |
|                                                   |         |                                                                                                    | Preview                                                             |   |
|                                                   |         |                                                                                                    | View full details                                                   |   |
|                                                   |         |                                                                                                    | - Cult dy                                                           |   |

Once all files are uploaded, select 'Save'.

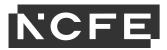

Click 'Get Apprentice(s)'.

# **Requesting EPA**

You need to request EPA for each apprentice after uploading the relevant documents onto the Checklist and Documents tab by clicking the Request EPA button on the apprentice record.

| EDIT APPRENTICE  Apprentice Status - Gateway Unassigned Save and Close Save and New Cancel  Deactivate Apprentice  Request EPA Personal Details EPA Details Documents Checklist Booking(s) / Resit(s) Product(s) Tracked Changes Other Notes | Dashboard | Appr      | rentices 🖈 🗴 | Edit Apprentice | e 🛪 💌     |                       |            |                 |       |         |               |              |          |                         |             |   |
|----------------------------------------------------------------------------------------------------|-----------|-----------|--------------|-----------------|-----------|-----------------------|------------|-----------------|-------|---------|---------------|--------------|----------|-------------------------|-------------|---|
| Personal Details EPA Details Documents Checklist Booking(s) / Resit(s) Product(s) Tracked Changes Other Notes                                                                                                    | EDIT AP   | PRENTI    | CE           |                 |           | way                   |            |                 |       | Save Sa | ave and Close | Save and New | Cancel 🗙 | Deactivate Apprentice 🛞 | Request EPA | S |
|                                                                                                    | Persona   | I Details | EPA Details  | Documents       | Checklist | Booking(s) / Resit(s) | Product(s) | Tracked Changes | Other | Notes   |               |              |          |                         | U           |   |

If the information isn't already prepopulated in the boxes on the next screen, you must select them to match what is on the apprentice record already, starting with either Face to Face or Digital assessment methods, followed by either 'Apprentices Training Provider' or 'Apprentice's Workplace' for the EPA location and the associated address

| Dashboard Apprentices ★ ★ Edit / | Apprentice 🗡 🐑 Request EPA 🖉 🗶                                      |                                                                              |
|----------------------------------|---------------------------------------------------------------------|------------------------------------------------------------------------------|
| REQUEST EPA                      |                                                                     | Close S                                                                      |
| Standard                         | Professional Accounting Taxation Technician - Level 4 (117 - v1.00) | v                                                                            |
| Standard Pathway                 | Tax                                                                 | ~                                                                            |
| EPA Location                     | Apprentice's Training Provider                                      | ~                                                                            |
| Training Provider                | Kristy's test provider                                              | ~                                                                            |
| Training Provider Address        | Ncfe, Q6, Newcastle upon Tyne, NE12 8BT                             | ~                                                                            |
| SELECT APPRENTICE(S)             | Please Select                                                       | Reset ♂<br>Get Apprentice(s) Q<br>Get Apprentice(s) Q<br>Add Apprentice(s) Q |

If you receive a message advising no apprentices have been found, check the search criteria to confirm it matches the apprentice record and search again.

If apprentices are available that match the search criteria, a blue banner will appear saying 'Apprentice list updated'. Click on 'Please Select' then on the apprentice's name, finally clicking 'Add apprentice'. More than one apprentice can be requested by following the same process.

| Dashboard Apprentices 🖈 💌 Edi | tApprentice 🗶 🖈 Request EPA 🖉 💌                                              |                             |  |  |  |  |  |  |
|-------------------------------|------------------------------------------------------------------------------|-----------------------------|--|--|--|--|--|--|
| REQUEST EPA                   |                                                                              | Close 😂                     |  |  |  |  |  |  |
| Standard                      | Standard Professional Accounting Taxation Technician - Level 4 (117 - v1.00) |                             |  |  |  |  |  |  |
| Standard Pathway              | Standard Pathway Tax                                                         |                             |  |  |  |  |  |  |
| EPA Location                  | EPA Location Apprentice's Training Provider                                  |                             |  |  |  |  |  |  |
| Training Provider             | Kristy's test provider                                                       | ~                           |  |  |  |  |  |  |
| Training Provider Address     | Ncfe, Q8, Newcastle upon Tyne, NE12 8BT                                      | ~                           |  |  |  |  |  |  |
|                               |                                                                              | Reset C Get Apprentice(s) Q |  |  |  |  |  |  |
| SELECT APPRENTICE(S)          | - Please Select                                                              | Add Apprentice(s) •         |  |  |  |  |  |  |
| APPRENTICE NAME               | Ben stobbs                                                                   | ACTIONS                     |  |  |  |  |  |  |

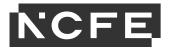

#### Select 'Match Assessor'.

| Dashboard Apprentices 🖈 🗵 Edit | Apprentice 🖈 💌 Request EPA            | * X                            |                   |                             |
|--------------------------------|---------------------------------------|--------------------------------|-------------------|-----------------------------|
| REQUEST EPA                    |                                       |                                |                   | Close <b>O</b>              |
| Standard                       | Professional Accounting Taxation Tech | nician - Level 4 (117 - v1.00) |                   | ~                           |
| Standard Pathway               | ~                                     |                                |                   |                             |
| EPA Location                   | ~                                     |                                |                   |                             |
| Training Provider              | ~                                     |                                |                   |                             |
| Training Provider Address      | ~                                     |                                |                   |                             |
|                                |                                       |                                |                   | Reset 🗘 Get Apprentice(s) Q |
| SELECT APPRENTICE(S)           | Please Select                         |                                |                   | Add Apprentice(s) 🗢         |
| APPRENTICE NAME                | EMPLOYER                              | TRAINING PROVIDER              | EXPECTED EPA DATE | ACTIONS                     |
| Ben stobbs (2020202020)        | NCFE                                  | Kristy's test provider         | 18/11/2021        | Remove 🛞                    |
|                                |                                       |                                |                   | Match Assessor(s) Q         |

When all apprentices have been matched with an assessor a message within a green banner will appear saying "We have successfully allocated assessor(s) to your apprentice(s)".

The 'Request EPA' process is now complete.

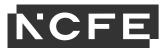

# **Bookings/Re-sits**

When you want to view assessment bookings you will need to first navigate to the apprentices record through 'View/Edit Apprentices' and once opened click on the 'Bookings/Re-sits' tab.

| SETTING<br>Sm MANAGEMENT                | $\odot$        | DASHBOARD                                                         |                                                 |                          |                              |                | CLOSE ALL TABS        |
|-----------------------------------------|----------------|-------------------------------------------------------------------|-------------------------------------------------|--------------------------|------------------------------|----------------|-----------------------|
| APPRENTICE<br>MANAGEMENT                | $\odot$        | Welcome Back, Kristyberesfordtest                                 |                                                 |                          |                              |                | CLOSE ALL TABS        |
| Add Apprentice<br>View/Edit Apprentices |                | Dashboard Apprentices X 🖈 Edit Apprenti                           | e Status - Booked                               |                          |                              |                |                       |
| Em EMPLOYER<br>MANAGEMENT               | $\odot$        | EDIT APPRENTICE Apprentite Personal Details EPA Details Documents |                                                 | I Changes Other Notes    | Save Save and Close Save     | and New Cancel | Ceactivate Apprentice |
| T TRAINING PROVIDE<br>MANAGEMENT        | <sup>R</sup> ⊙ |                                                                   |                                                 | Changes Outer Notes      |                              |                |                       |
| EPA EPA                                 | $\odot$        | BOOKING(S) / RESIT(S)                                             |                                                 |                          |                              |                |                       |
|                                         |                | ASSESSMENT TYPE                                                   | SCHEDULED FOR                                   | STATUS MODERATION STATUS | ASSESSOR / ASSESSMENT CENTRE | PO NO #        | INVOICE NO # ACTIONS  |
| Ch HISTORY                              | $\odot$        | Competence Interview informed by Portfolio                        | Day 1 - 20/10/2021 11:15 until 20/10/2021 12:10 | Confirmed                | Carl Wilson                  | N/A I          | 4/A                   |
|                                         | $\odot$        | Observation of Practice                                           | Day 1 - 20/10/2021 09:30 until 20/10/2021 10:50 | Confirmed                | Carl Wilson                  | N/A I          | I/A                   |
|                                         |                | Overall Grade - Please Select -                                   |                                                 |                          |                              |                |                       |

On this page you can see the 'assessment type' and the 'date/time' each component has been booked for.

| SETTING<br>Sm MANAGEMENT                | $\odot$ | DASHBOARD<br>Welcome Back, Klistyberesfordtest                                                    | CLOSE ALL TABS                                                      |  |  |  |  |  |  |  |  |
|-----------------------------------------|---------|---------------------------------------------------------------------------------------------------|---------------------------------------------------------------------|--|--|--|--|--|--|--|--|
| APPRENTICE<br>MANAGEMENT                | $\odot$ | abboard Apprentices 🖈 🖬 Edit Apprentice 💽                                                         |                                                                     |  |  |  |  |  |  |  |  |
| Add Apprentice<br>View/Edit Apprentices |         | EDIT APPRENTICE Apprentice Status - Booked                                                        | Save Save and Close Save and New Cancel X Deactivate Apprentice O 3 |  |  |  |  |  |  |  |  |
| EMPLOYER<br>MANAGEMENT                  | $\odot$ | Personal Details EPA Details Documents Checklist Booking(s) / Rest(s) Tracked Changes Other Notes |                                                                     |  |  |  |  |  |  |  |  |
| T TRAINING PROVIDE<br>MANAGEMENT        | ° 📀     |                                                                                                   |                                                                     |  |  |  |  |  |  |  |  |
| E<br>Pa EPA                             | $\odot$ | BOOKING(\$) / RESIT(\$) ASSESSMENT TYPE SCHEDULED FOR STATUS MODERATION STATUS                    | ASSESSOR / ASSESSMENT CENTRE PO NO # INVOICE NO # ACTIONS           |  |  |  |  |  |  |  |  |
| Ch COMMUNICATION                        | $\odot$ | Competence Interview informed by Portfolio Day 1 - 20102021 11:15 until 20102021 12:10 Contempt   | Carl Wilson N/A N/A                                                 |  |  |  |  |  |  |  |  |
|                                         | $\odot$ | Observation of Practice Day 1 - 20/10/20/21 09:30 until 20/10/20/21 10:50 Continued               | Carl Wilson N/A N/A                                                 |  |  |  |  |  |  |  |  |
|                                         |         | Overall Grade                                                                                     |                                                                     |  |  |  |  |  |  |  |  |
|                                         |         | - Please Select - 🗸 🗸                                                                             |                                                                     |  |  |  |  |  |  |  |  |

If you have any queries with the bookings, please contact the IEPA assigned for that apprentice.

### **Accessing Apprentice Results**

When you want to view assessment results you will need to first navigate to the apprentice's record through 'View/Edit Apprentices' and once opened click on the 'Bookings/Re-sits' tab. Please bear in mind that when you have apprentices that have completed their EPA, or if you have withdrawn an apprentice, they will go 'inactive'. If you need to find them, you will need to make sure you tick 'Show Inactive' before you search.

Click the 'info' button to the right-hand side of the relevant assessment method to view the grade and any additional details about the assessment. The results are issued 5 working days after the assessment takes place.

| Sm MANAGEMENT                   | $\odot$ | DASHBOARD<br>Welcome Back, Kristyberesfordtest     |                                                 |             |                           |                                |             |                    | OSE ALL TABS        |
|---------------------------------|---------|----------------------------------------------------|-------------------------------------------------|-------------|---------------------------|--------------------------------|-------------|--------------------|---------------------|
| APPRENTICE<br>Am MANAGEMENT     | $\odot$ | welcome back, mistyberestoratest                   |                                                 |             |                           |                                |             |                    | Doc nee (noo        |
| Add Apprentice                  |         | Dashboard Apprentices 🖈 🛪 Edit Apprentic           |                                                 |             |                           |                                |             |                    |                     |
| View/Edit Apprentices           |         | EDIT APPRENTICE Apprentic                          | e Status - Complete                             | Save Sav    | ve and Close Save and New | Cancel X Activate Apprentice Θ | Request EPA | View EPA Results S | Results Summary     |
| EMPLOYER<br>MANAGEMENT          | $\odot$ | Personal Details EPA Details Documents             | Checklist Booking(s) / Resit(s) Tracked Cha     | anges Other | Notes                     |                                |             |                    |                     |
| TRAINING PROVIDER<br>MANAGEMENT | 0       |                                                    | Circolary Doolarg(3)/ reall(3)                  | anges onner | indus.                    |                                |             |                    |                     |
| ера                             | $\odot$ | BOOKING(S) / RESIT(S)                              |                                                 |             |                           |                                |             |                    |                     |
|                                 |         | ASSESSMENT TYPE                                    | SCHEDULED FOR                                   | STATUS      | MODERATION STATUS         | ASSESSOR / ASSESSMENT CENTRE   | PO NO #     | INVOICE NO #       | ACTIONS             |
| h HISTORY                       | $\odot$ | Practical Observation with Q&A                     | Day 1 - 11/12/2020 09:30 until 11/12/2020 10:24 | Completed   |                           | Keith Jenner                   | N/A         | N/A                | Info                |
| REPORTING                       | $\odot$ | Professional Discussion with Portfolio of Evidence | Day 1 - 02/12/2020 09:30 until 02/12/2020 10:24 | Completed   |                           | Keith Jenner                   | N/A         | N/A                | View Comple<br>Info |
|                                 |         | Work-based Project Supported by Interview          | Day 1 - 14/01/2021 10:00 until 14/01/2021 10:54 | Completed   |                           | Keith Jenner                   | N/A         | N/A                | Info                |
|                                 |         | Overall Grade                                      |                                                 |             | Date Cert Awarded         |                                |             |                    |                     |
|                                 |         | Pass C Recalculate                                 |                                                 |             | 19/01/2021 00:00:00       |                                |             |                    |                     |

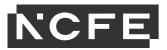

# Withdrawing an Apprentice

If an apprentice has left the standard and no longer needs to be registered on SEPA, you can withdraw them following the below steps. Go to 'View/Edit Apprentice' under 'Apprentice Management'.

Find your apprentice/s using the filter at the top of the page or search on the right by typing either their first or last name. Click on their record to open in a new tab.

Click on the 'EPA Details' tab and scroll down to the 'status history' section near the bottom of the page. Click the 'please select' box and chose the relevant status. Click 'change status'.

|    | Has EPA Membership?                | Is EPA Membershin? |   |                                                               |                                 |  |  |  |  |
|----|------------------------------------|--------------------|---|---------------------------------------------------------------|---------------------------------|--|--|--|--|
|    | nuo Erremoniorionip. C             |                    | _ |                                                               |                                 |  |  |  |  |
|    | STATUS HISTORY                     |                    |   | Please Select V                                               | CHANGE STATUS 📀                 |  |  |  |  |
|    | STATUS                             | DATE CHANGED       |   | Pending Functional Skills<br>Sickness                         | NOTES                           |  |  |  |  |
|    | New                                | 21/09/2021 12:09   |   | Maternity Leave<br>Sabbatical<br>Paternity Leave<br>Withdrawn | Automatically set by the system |  |  |  |  |
|    |                                    |                    |   | On Hold                                                       |                                 |  |  |  |  |
| RI | EASONABLE ADJUSTMEN                | TS                 |   |                                                               |                                 |  |  |  |  |
|    | Are Reasonable Adjustments Require | 12 🗆               |   |                                                               |                                 |  |  |  |  |

The status will now appear in the 'status history' box with a date stamp and you can add any relevant notes.

Scroll to the top of the page and click 'save'.

The status will change to withdrawn. The final step is to deactivate the apprentice using the 'Deactivate Apprentice' button.

| SETTING<br>Sm MANAGEMENT          | $\odot$ | DASHBOARD<br>Welcome Back. Kristyberesfordtest                                                                         |
|-----------------------------------|---------|----------------------------------------------------------------------------------------------------|
| APPRENTICE<br>MANAGEMENT          | $\odot$ |                                                                                                    |
| Add Apprentice                    |         | Dashboard Apprentices 🖈 🐑 Edit Apprentice 🔹                                                                            |
| View/Edit Apprentices             |         | EDIT APPRENTICE Apprentice Status - Failed ULN Check Save Save and Close Save and New Cancel X Deactivate Apprentice C |
| EMPLOYER<br>Em MANAGEMENT         | $\odot$ | Personal Details EPA Details Documents Checklist Booking(s) / Restl(s) Tracked Changes Other Notes                     |
| T TRAINING PROVIDER<br>MANAGEMENT | $\odot$ |                                                                                                    |
| E<br>Pa EPA                       | $\odot$ | ULN Added On 25/08/2021 100354117                                                                                      |
|                                   |         | Title Email                                                                                                    |
| Ch HISTORY                        | $\odot$ | Miss v leghannellot@nde org uk                                                                                         |
|                                   | ~       | Given Name Phone Number                                                                                                |
| REPORTING                         | $\odot$ | Craig BA Ett. +1234                                                                                                    |
|                                   |         | Family Name Mobile Number                                                                                              |
|                                   |         | Miler 07711220680                                                                                                    |
|                                   |         | DOB Ethnic Origin                                                                                                    |
|                                   |         | 01/05/2000 🗰 21 year(s) old Please Select 🗸                                                                            |
|                                   |         | Gender                                                                                                    |
|                                   |         | Female v                                                                                                    |
|                                   |         | Other (Gender)                                                                                                    |

A message will appear asking if you are sure you want to deactivate the apprentice , click 'OK' on this box.

A bar will appear across the top advising the state has been updated. Click 'save and close'.

The apprentice list will now update, the apprentice will not appear unless the 'show inactive' box is ticked.

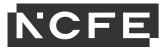

# **Employer Management**

This section is for recording the details of an apprentice's employer. To add a new employer select 'Employer Management' from the Navigation Menu.

# Add Employer

Select 'Add employer'. Create an employer by entering their company information.

| Sm SETTING<br>MANAGEMENT                                                  | $\odot$ | DASHBOARD<br>Welcome Back, Kristyberesfo | ordtest       |                |         |          |              |        |          | CLOSE ALL TABS 🏛                          |
|---------------------------------------------------------------------------|---------|------------------------------------------|---------------|----------------|---------|----------|--------------|--------|----------|-------------------------------------------|
| APPRENTICE<br>Am MANAGEMENT                                               | ⊘<br>⊘  | Dashboard Add Employer >                 |               |                |         |          |              |        |          |                                           |
| Em EMPLOYER<br>MANAGEMENT<br>Add Employer<br>Lus<br>View/Edit En7/Jolyers | 0       | ADD EMPLOYER                             |               |                |         |          |              |        |          | Save Save and Close Save and New Cancel 🛠 |
| T TRAINING PROVIDER<br>MANAGEMENT                                         | $\odot$ | Details Users/Contacts                   | Additional De | tails          |         |          |              |        |          |                                           |
| Ера ЕРА                                                                   | $\odot$ | Employer ID                              |               |                |         |          | ESFA Funded? |        | Not Set  | ~                                         |
| Ch COMMUNICATION<br>HISTORY                                               | $\odot$ | Contract Required?                       |               | Unknown        |         |          | ~            |        |          |                                           |
| RE REPORTING                                                              | $\odot$ | Contract                                 |               |                |         |          |              |        |          |                                           |
|                                                                           |         | ADDRESSES                                |               |                |         |          |              |        |          | ADD ADDRESS 🗢                             |
|                                                                           |         | PRIMARY TY                               | YPE           | ADDRESS LINE 1 | ADDRESS | S LINE 2 | TOWN         | COUNTY | POSTCODE | ACTIONS                                   |

# Employer ID

The Employer ID is the employer identification code. We recommend using their Company's house number as best practice, but it can be any combination of letters or numbers which will allow you to identify the employer in future.

### **ESFA Funded?**

Choose which funding option is applicable for the employer. The options are either 'TRUE' (non-levy) or 'FALSE' (levy).

| STING MAADURT                         | ⊚      | DASHBOARD           | 10         |                 |                 |             |         |                           | 0.000 AL THE #                 |
|---------------------------------------|--------|---------------------|------------|-----------------|-----------------|-------------|---------|---------------------------|--------------------------------|
|                                       |        | Danitional Add Emp  | iyer × 🖬   |                 |                 |             |         |                           |                                |
|                                       | 0<br>0 | ADD EMPLOYER        |            |                 |                 |             |         | 204 204                   | and Cone Save and Now Cancel M |
| And Depinger<br>Yourt of Construction | Ĭ      |                     | ACIA ABDIA | Na Deale Citier |                 |             |         |                           |                                |
|                                       | ⊚      | Rame<br>Employer 10 |            |                 |                 | ESPA#undedP |         | NEM D                     |                                |
| <b>K</b> 104                          | ۲      | Contract Required?  |            | - introen -     |                 |             |         | Not fait<br>True<br>Faite |                                |
| DA CONSUMPTION SECOND                 | ⊚      | Cartrait            |            |                 |                 |             |         |                           |                                |
| R. 100.400                            | Θ      | ADORESSES           |            |                 |                 |             |         |                           | ACC ACCHILISS O                |
|                                       |        | PROMY               | TYPE       | ADDRESS UNE 1   | ACCREDIT LANE 2 | 1045        | CIDUATY | POSTDODE                  | ACTIONS                        |

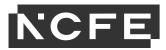

### **Contract Required?**

Ensure the 'Contract required?' field is set to 'No'.

| _                           | 0<br>0  | DASHBOARD<br>Welcome Back, Kristyber<br>Dashboard Add Employ |               |                |                |              |        |          | CLOSE ALL TABS                            |
|-----------------------------|---------|--------------------------------------------------------------|---------------|----------------|----------------|--------------|--------|----------|-------------------------------------------|
| Add Employer                | ⊘       | ADD EMPLOYER                                                 |               |                |                |              |        | I        | Save Save and Close Save and New Cancel X |
| View/Edit Employers         | $\odot$ | Details Users/Contact                                        | ts Additional | Details        |                |              |        |          |                                           |
| E EPA                       | $\odot$ | Employer ID                                                  |               |                |                | ESFA Funded? |        | Not Set  | *                                         |
| Ch COMMUNICATION<br>HISTORY | $\odot$ | Contract Required?                                           |               | No             |                | ~            |        | •        |                                           |
| Re REPORTING                | $\odot$ | Contract                                                     |               |                |                |              |        |          |                                           |
|                             |         | ADDRESSES                                                    |               |                |                |              |        |          | ADD ADDRESS •                             |
|                             |         | PRIMARY                                                      | TYPE          | ADDRESS LINE 1 | ADDRESS LINE 2 | TOWN         | COUNTY | POSTCODE | ACTIONS                                   |

### **Employer Addresses**

Select 'Add address' and complete the address for the employer using their Head Office address.

| SETTING<br>Sm MANAGEMENT            | $\odot$ | DASHBOARD<br>Welcome Back, Kristyberesford |                    |                |              |                 | CLOSE ALL TABS                            |
|-------------------------------------|---------|--------------------------------------------|--------------------|----------------|--------------|-----------------|-------------------------------------------|
| AM APPRENTICE<br>MANAGEMENT         | $\odot$ |                                            |                    |                |              |                 |                                           |
| Em EMPLOYER<br>MANAGEMENT           | $\odot$ |                                            |                    |                |              |                 | Save Save and Close Save and New Cancel X |
| Add Employer<br>View/Edit Employers |         | ADD EMPLOYER                               |                    |                |              |                 | save save and close save and new Cancer   |
| T TRAINING PROVIDER<br>MANAGEMENT   | $\odot$ | Details Users/Contacts                     | Additional Details |                |              |                 |                                           |
| Ера ЕРА                             | $\odot$ | Name                                       |                    |                |              |                 |                                           |
|                                     |         | Employer ID                                |                    |                | ESFA Funded? | Not Set         | ~                                         |
| Ch HISTORY                          | $\odot$ | Contract Required?                         | No                 |                | ~            |                 |                                           |
|                                     | $\odot$ | Contract                                   |                    |                |              |                 |                                           |
|                                     |         |                                            |                    |                |              |                 |                                           |
|                                     |         | ADDRESSES                                  |                    |                |              |                 |                                           |
|                                     |         | PRIMARY TYPE                               | E ADDRESS LINE 1   | ADDRESS LINE 2 | TOWN         | COUNTY POSTCODE | ACTIONS                                   |

Select 'TYPE' using the drop-down options, usually this is 'Business'; however, if there are apprentices based in multiple branches you can add multiple addresses as additional branch addresses using the process below, selecting 'Branch' for each additional address.

| SETTING<br>Sm MANAGEMENT        | $\odot$ | DASHBOARD                            |                                   |               |                |              |                                           |          | CLOSE ALL TAIS 🕅 |  |  |  |  |
|---------------------------------|---------|--------------------------------------|-----------------------------------|---------------|----------------|--------------|-------------------------------------------|----------|------------------|--|--|--|--|
| APPRENTICE<br>MANAGEMENT        | $\odot$ | Dashboard Add Employer *             | Welcome Back, Kristyberesfordtest |               |                |              |                                           |          |                  |  |  |  |  |
| EMPLOYER<br>MANAGEMENT          | $\odot$ |                                      |                                   |               |                |              |                                           |          |                  |  |  |  |  |
| Add Employer                    |         | ADD EMPLOYER                         |                                   |               |                |              | Save Save and Close Save and New Cancel X |          |                  |  |  |  |  |
| View/Edit Employers             |         | Details Users/Contacts Additio       | nal Details                       |               |                |              |                                           |          |                  |  |  |  |  |
| TRAINING PROVIDER<br>MANAGEMENT | $\odot$ | Name                                 | _                                 |               |                |              |                                           |          |                  |  |  |  |  |
|                                 | $\odot$ |                                      |                                   |               |                |              |                                           |          |                  |  |  |  |  |
| Pa EPA                          | $\odot$ | Employer ID                          |                                   |               |                | ESFA Funded? |                                           | Not Set  | ~                |  |  |  |  |
|                                 | $\odot$ | Contract Required?                   | No                                |               |                | •            |                                           | •        |                  |  |  |  |  |
| RE REPORTING                    | $\odot$ | Contract                             |                                   |               |                |              |                                           |          |                  |  |  |  |  |
|                                 |         |                                      |                                   |               |                |              |                                           |          |                  |  |  |  |  |
|                                 |         | ADDRESSES                            |                                   |               |                |              |                                           |          | ADD ADDRESS O    |  |  |  |  |
|                                 |         | PRIMARY TYPE                         | A                                 | DDRESS LINE 1 | ADDRESS LINE 2 | TOWN         | COUNTY                                    | POSTCODE | ACTIONS          |  |  |  |  |
|                                 |         | Please Solid:     Please Solid:      | 2                                 |               |                |              |                                           |          | ۹ 🖊 🧕            |  |  |  |  |
|                                 |         | Home<br>Business<br>Branch<br>Office |                                   |               |                |              |                                           |          |                  |  |  |  |  |

You can use the magnifying glass to search for the employer's address using their postcode. Alternatively, use the pencil icon to enter the address manually.

# Please note – the apprenticeship certificate will be sent by the ESFA to the employer's main address (as listed in this field).

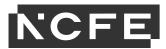

### **View/Edit Employers**

To edit an existing employer select 'Employer Management' from the Navigation Menu then 'View/Edit Employers'.

| Sm SETTING<br>MANAGEMENT             |   | DASHBOARD<br>Welcome Back, Kristyberesfordtest |             |         | CLOSE ALL TABS 🏛 |
|--------------------------------------|---|------------------------------------------------|-------------|---------|------------------|
| AMPRENTICE<br>MANAGEMENT             | 0 | Dashboard Employers                            |             |         |                  |
| Em EMPLOYER<br>MANAGEMENT            |   |                                                |             |         |                  |
| Add Employer                         |   | FILTER                                         |             |         |                  |
| View/Edit Employers                  |   | Show Inactive?                                 | 0           |         |                  |
| T TRAINING PROVIDER<br>Pm MANAGEMENT | 0 |                                                |             |         | Search Q         |
| Ба EPA                               | 0 | EMPLOYERS                                      |             | SEARCH. | REFRESH          |
| Ch COMMUNICATION C                   | 0 | COMPANY NAME                                   | EMPLOYER ID | \$      | IS ACTIVE? 👙     |

Click on the employer that you would like to make the amendment to and then from here you can add/remove/addresses or contacts.

# **Users/Contacts Tab**

Complete the details for the named employer contact responsible for the apprentice. There are various contacts this could be, employers will have different arrangements depending on their set up.

Fill in all mandatory fields then Click 'Save'. The Employer is now set up and stored within SEPA and will be able to be selected for future apprentices.

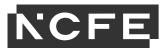

# **Training Provider Management**

### Adding Contacts

Please bear in mind when creating a contact against a Training Provider, the person will be sent any system generated emails regarding the apprentices.

If you would like another person to be a user on SEPA who is able to manage apprentices and access the separate EPA Resource Library, please contact <a href="mailto:eparelationshipteam@ncfe.org.uk">eparelationshipteam@ncfe.org.uk</a>

| Sm      | SETTING<br>MANAGEMENT           | $\odot$ | DASHBOARD                                |   |
|---------|---------------------------------|---------|------------------------------------------|---|
| Am      | APPRENTICE<br>MANAGEMENT        | $\odot$ | Welcome Back, Kristyberesfordtest        |   |
| Em      | EMPLOYER<br>MANAGEMENT          | $\odot$ | Dashboard                                | _ |
| T<br>Pm | TRAINING PROVIDER<br>MANAGEMENT | $\odot$ | DASHBOARD - Please Select - Add Widget C |   |
|         | Add Training Provider/Colleg    |         |                                          |   |
| E<br>Pa | EPA 🗸                           | $\odot$ |                                          |   |
| Ch      | COMMUNICATION<br>HISTORY        | $\odot$ |                                          |   |
| Re      | REPORTING                       | $\odot$ |                                          |   |

Click 'Users/Contacts' and then 'add contact'. Fill in relevant details for the new contact. Click 'Save'

| SETTING<br>MANAGEMENT                              | <ul> <li>⊘</li> </ul> | DASHBOARD<br>Welcome Back, Kristyberes | sfordtest                                                           |                                     |  |          |        |       | CLOSE ALL TABS                            |
|----------------------------------------------------|-----------------------|----------------------------------------|---------------------------------------------------------------------|-------------------------------------|--|----------|--------|-------|-------------------------------------------|
| Am MANAGEMENT                                      | 0                     | Dashboard Edit Training P              | Dashboard Edit Training Providen/College / 💌                        |                                     |  |          |        |       |                                           |
| Em MANAGEMENT<br>T TRAINING PROVIDER<br>MANAGEMENT | ⊘<br>⊘                | EDIT TRAINING PROVI                    | EDIT TRAINING PROVIDER/COLLEGE Save and Close Save and New Cancel X |                                     |  |          |        |       | Save Save and Close Save and New Cancel X |
| Add Training Provider/Colleg                       | je                    | Details Users/Contacts                 |                                                                     |                                     |  |          |        |       |                                           |
| View/Edit Training Provider/                       | College               |                                        |                                                                     |                                     |  |          |        |       |                                           |
| E<br>Pa EPA                                        | $\odot$               | CONTACTS                               |                                                                     |                                     |  |          |        |       |                                           |
|                                                    | $\odot$               | NAME                                   | JOB TITLE                                                           | EMAIL                               |  | LANDLINE | MOBILE | OTHER | ACTIONS                                   |
| Ch HISTORY                                         |                       | Craig Miller                           | CRE                                                                 | craigmiller@ncfe.org.uk (preferred) |  |          |        |       |                                           |
| Re REPORTING                                       | $\odot$               |                                        |                                                                     |                                     |  |          |        |       |                                           |

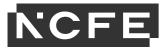

# **Apprentice Status**

You will notice the apprentice's status change throughout their journey, here is an explanation of what each of the statuses mean.

| Status                                   | Description                                                                                   |  |  |  |  |  |
|------------------------------------------|-----------------------------------------------------------------------------------------------|--|--|--|--|--|
| New                                      | Apprentice has been created and no EPA progress has been made.                                |  |  |  |  |  |
| Gateway Unassigned                       | Progress has been made on the apprentice's checklist, but Gateway has not yet been requested. |  |  |  |  |  |
| Gateway Assigned – Awaiting Confirmation | An EPA has been requested and our Audit Team are completing the Gateway audit.                |  |  |  |  |  |
| Gateway Assigned                         | The apprentice has been accepted through Gateway.                                             |  |  |  |  |  |
| Assessment Pending Confirmation          | One or more assessments are provisionally booked and awaiting confirmation.                   |  |  |  |  |  |
| Booked                                   | All assessments have been confirmed.                                                          |  |  |  |  |  |
| Pending Results                          | All assessments have taken place, but results have not been confirmed.                        |  |  |  |  |  |
| Complete                                 | All results have been completed and sent to all listed parties.                               |  |  |  |  |  |

As well as these, you can also request the below statuses:

- In Dispute
- Paternity Leave
- Maternity Leave
- Withdrawn
- Sabbatical
- Sickness
- On Hold.

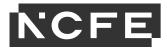

Contact Us NCFE Q6 Quorum Park Benton Lane Newcastle upon Tyne NE12 8BT

Tel: 0191 240 8950\* Email: eparelationshipteam@ncfe.org.uk Website: <u>https://www.ncfe.org.uk/end-point-assessment</u>

\*To continue to improve our levels of customer service, telephone calls may be recorded.

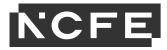

#### NCFE © Copyright 2021 All rights reserved worldwide.

Version 5 September 2021 Information in this specification is correct at the time of publishing but may be subject to change.

NCFE is a registered charity (Registered Charity No. 1034808) and a company limited by guarantee (Company No. 2896700).

CACHE; Council for Awards in Care, Health and Education; and NNEB are registered trademarks owned by NCFE.

All the material in this publication is protected by copyright.